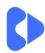

### **Course Content**

|                                     | Medule 4 Understand a Pavi                                                                        | t madal                                                                                                    |
|-------------------------------------|---------------------------------------------------------------------------------------------------|----------------------------------------------------------------------------------------------------|
| Module 1 – Understand a Revit model |                                                                                                   |                                                                                                    |
| Module 1.1                          | <ul> <li>The key concepts of the Revit software</li> <li>The Revit User Interface</li> </ul>      | In this video you learn about the key concepts of Revit and learn about Revit interface and the key areas such as ribbons, properties palette and project browser. A default sample file is used for the lesson.                                                                                                    |
| Module 1.2                          | <ul><li>Working with views</li><li>Creating sections</li></ul>                                    | In this video you navigate through existing views, take measurements, and create sections where required. A default sample file is used for the lesson.                                                                                                    |
| Module 1.3                          | <ul> <li>Understanding measurements</li> <li>Adding dimensions</li> <li>Printing views</li> </ul> | In this video you take detailed measurements from the architectural model, add dimensions where appropriate and then print and publish your views.                                                                                                    |
| Module 2 – Setting up a new project |                                                                                                   |                                                                                                    |
| Module 2.0                          | <ul> <li>Starting a new project</li> <li>Understand and set project units</li> </ul>              | In this video you create a new project with a structural template, configure selection and background colours and then understand and configure the project units. Additionally, you learn how to add bespoke templates to the Revit project menu.                                                                                      |
| Module 2.1                          | <ul> <li>Overview of importing and linking CAD files</li> <li>Link an AutoCAD drawing</li> </ul>  | In this video you understand the Revit internal origin and the importance of working with a BIM Execution Plan. You then link an AutoCAD drawing to start your structural project.  The AutoCAD file can be downloaded from <a href="https://autodesk-revit-tutorials.yolasite.com/">https://autodesk-revit-tutorials.yolasite.com/</a> |

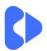

| Module 2.3  Module 2.4 | <ul> <li>Understand and create levels</li> <li>Understand and create grids</li> </ul>                | In this video you understand and create several new levels for your structural project. You understand the relationship between levels and structural plans.  In this video you understand and create several new grids for your structural project. The grids are |
|------------------------|----------------------------------------------------------------------------------------------------|----------------------------------------------------------------------------------------------------|
|                        |                                                                                                    | based on the architects AutoCAD model that was imported.                                                                                                    |
|                        | Module 3 – Creating structural                                                                       | columns                                                                                                    |
| Module 3.0             | <ul> <li>Structural columns vs Architectural columns</li> <li>Place structural columns</li> </ul>    | In this video you understand the key differences between architectural and structural columns and then place structural columns on and off grid. Structural columns are constrained with dimensions.                                                               |
| Module 3.1             | <ul> <li>Create additional column types</li> <li>Control materials with global parameters</li> </ul> | In this video you create new column types and create and configure concrete materials. You also learn how to configure a global parameter to control the material instance parameters with multiple families.                                                      |
|                        | Module 4 – Work with structur                                                                        | al walls                                                                                                    |
| Module 4.0             | <ul> <li>Structural walls vs Architectural walls</li> <li>Create walls in a new project</li> </ul>   | In this video you understand the key differences between structural and architectural walls. You learn about the wall system families and how to use composite materials within a wall. Finally, you create a new project and create walls and control dimensions. |
| Module 4.1             | <ul> <li>Create additional wall types</li> </ul>                                                     | In this video you understand and create additional structural wall types for your new project. Additionally, new materials and cut patterns are created for the insitu concrete walls.                                                                             |
| Module 4.2             | Create in-situ concrete walls                                                                        | In this video you create your main core walls and shear walls around the structure. You use a variety of methods to create the walls to accurate dimensions.                                                                                                    |

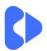

| Module 4.3 | <ul> <li>Join geometry and configure wall joins</li> </ul>           | In this video you understand how concrete elements are joined and the join priorities. You also investigate the wall join tool. This is a standalone lesson.                                                                         |  |
|------------|----------------------------------------------------------------------|----------------------------------------------------------------------------------------------------|--|
| Module 4.4 | Create blockwork walls                                               | In this video you create a new wall type and materials for the blockwork walls and then create additional walls to complete the structural core.                                                                                     |  |
| Module 4.5 | Create structural wall openings                                      | In this video you understand the benefits of using doors and windows to create structural openings in walls. You then create several openings in your project using doors and windows.                                               |  |
|            | Module 5 - Create structural floors                                  |                                                                                                    |  |
| Module 5.0 | <ul><li>About floors</li><li>Create additional floor types</li></ul> | In this video you understand the key concepts of structural floors, you then create a new floor type and model the ground floor slab.                                                                                                |  |
| Module 5.1 | <ul><li>Create floors</li><li>Join floors</li></ul>                  | In this video you understand the concepts of attaching walls to slabs. You create an additional floor type and model your first-floor slab. You then attach and join the walls to the slab.                                          |  |
| Module 5.2 | Create a composite floor deck                                        | In this video you create a new floor type for a composite deck. You use a steel deck with a concrete topping and then create the second-floor slab. Additionally, you understand how to control the join order of concrete elements. |  |
| Module 5.3 | Create structural openings in floors                                 | In this video you learn how to create shaft openings for the lift shafts and stairs and create openings for pipework and other services. Additionally, you control the analytical model and remove irrelevant structural openings.   |  |

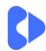

| Module 6 – Create structural framing |                                                                       |                                                                                                    |
|--------------------------------------|-----------------------------------------------------------------------|----------------------------------------------------------------------------------------------------|
| Module 6.0                           | <ul> <li>About steel framing</li> <li>Create steel columns</li> </ul> | In this video you understand the key concepts of structural framing systems and load steel column families and then create the required steel columns in your project.                                                                       |
| Module 6.1                           | Create primary beams                                                  | In this video you understand the difference between primary, secondary, and tertiary members and then create primary beams on the second floor. You also create a reference plane to host your steelwork and control the grids 2D positions. |
| Module 6.2                           | <ul> <li>Create secondary beams (Beam Systems)</li> </ul>             | In this video you learn the concepts of beam systems and then apply this to create the secondary steel framing for your project. You also learn about non-planar and 3D beam systems.                                                        |
| Module 6.3                           | Copying steelwork between levels                                      | In this video you use the copy and paste aligned to levels to copy the steelwork to upper levels.                                                                                                    |
| Module 6.4                           | Work with non-symmetric sections                                      | In this video you work with PFC sections to create a balcony detail. Additionally, you use reference planes to set out the geometry.                                                                                                    |
| Module 6.5                           | Create vertical bracing                                               | In this video you understand the key concepts when working with vertical bracing systems. You learn about ratios and how to create framing elevations. You also use the y-offset parameter to offset the bracing members.                    |

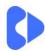

| Module 7 – Create sloping steelwork |                                                                  |                                                                                                    |
|-------------------------------------|------------------------------------------------------------------|----------------------------------------------------------------------------------------------------|
| Module 7.0                          | <ul><li>About sloping steelwork</li><li>Create rafters</li></ul> | In this video you understand how to work with sloping steelwork and setting up named reference planes. You then create the rafters for your roof.                                                       |
| Module 7.1                          | Create roof bracing                                              | In this video you place roof bracing using the 3D snapping tools and set out the bracing accurately with a combination of ratios and distances.                                                         |
| Module 7.2                          | Create purlins                                                   | In this video you create purlins using the beam system tool. You also work with light gauge steel and learn how to explode the beam system.                                                             |
| Module 7.3                          | Create trusses                                                   | In this video you learn the key concepts of trusses and then create a truss system for your project. Additionally, you edit the truss family and configure your truss to suit the project requirements. |

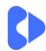

| Module 8 – Foundations and sub-structure |                                                              |                                                                                                    |
|------------------------------------------|--------------------------------------------------------------|----------------------------------------------------------------------------------------------------|
| Module 8.0                               | <ul> <li>About foundations</li> </ul>                        | In this introduction video you learn<br>the key concepts of isolated, all<br>and slab foundations. Additionally,<br>you learn about the concepts of<br>slab edges. |
| Module 8.1                               | <ul> <li>Place pad foundations</li> </ul>                    | In this video you place pad foundations under CHS sections and orientate these to the columns.                                                                     |
| Module 8.2                               | ■ Place pile caps                                            | In this video you understand nested pile cap families, you then place pile caps along with nested piles and configure a pile cap for your project.                 |
| Module 8.3                               | <ul> <li>Create ground beams and wall foundations</li> </ul> | In this video you use the wall foundation to place footings and use the beam command to place ground beams to connect the pile caps and wall footings.             |
| Module 8.4                               | Create foundation slabs                                      | In this video you create a new foundation slab family type and then create 2 foundation slabs. Ground beams are then added.                                        |
| Module 8.5                               | ■ Create piling                                              | In this video you add multiple piles to a foundation slab using the array command. You then use switch join order to adjust the graphics and the material volume.  |